## **Plug-ins del mes** Impressionist, un regalo de Microsoft

**Microsoft Frontpage esconde una pequeña maravilla en su interior. Como parte del paquete de desarrollo** de páginas Web, se incluye Image Composer, un paquete con posibilidades cercanas a Photoshop, aunque<br>sin llegar a su nivel de complejidad y características profesionales.<br>Sin embargo, no nos vamos a<br>filar en Composer direc **sin llegar a su nivel de complejidad y características profesionales.** 

**Sin embargo, no nos vamos a fijar en Composer directamente, sino en uno de sus componentes, el plug-in Impressionist.** 

**Y esto es debido a que dicho plug-in es 100% compatible Photoshop, por lo que podemos utilizarlo de forma independiente de Frontpage e Image Composer. Basta con copiar la carpeta Impressionist en el árbol de plug-ins de nuestra instalación Photoshop para poder disfrutar de un excelente plug-in que seguidamente pasamos a explicaros.**

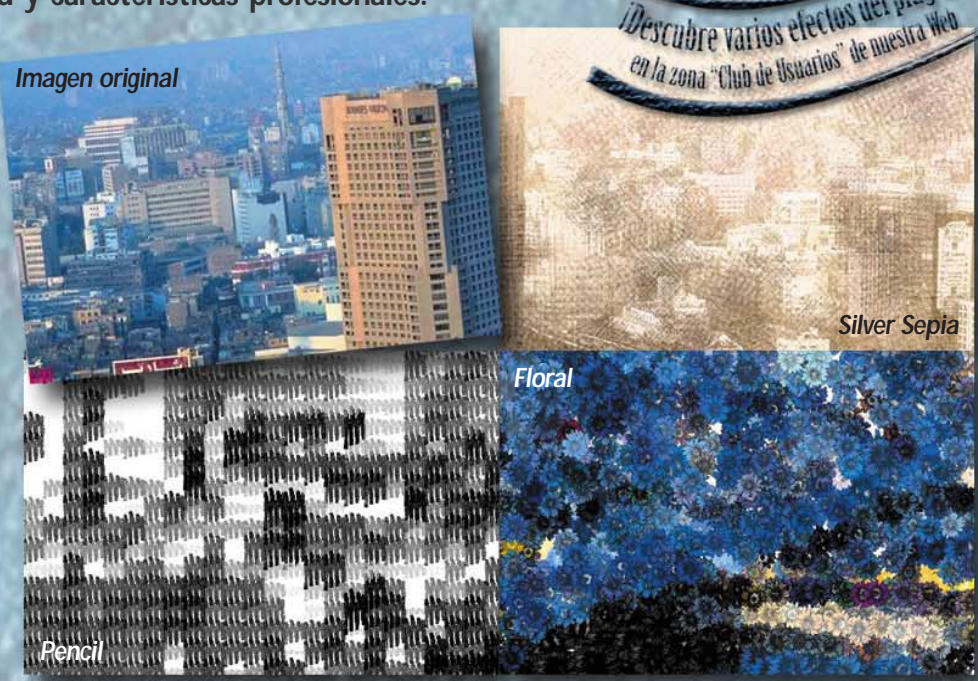

## $\epsilon$ l arte de la pintura

Algunos competidores de Photoshop resaltan la carencia de este programa en cuanto a efectos de pincel real se refiere, es decir, a la posibilidad de simular convincentemente la manera de pintar de los maestros, con pincel seco, gouache, acuarelas, carboncillo, lápiz, etc. Impressionist puede llenar este hueco con toda una amplia gama de opciones que hacen palidecer a cualquiera. Afortunadamente, los programadores fueron sensatos y dotaron al plug-in de una interface sencilla y bien organizada para poder seleccionar todo tipo de efectos, así como una opción especial para verlos todos sin tener que ir cambiando la configuración manualmente. Pero vayamos al principio. ¿Cuáles son las opciones principales de Impressionist?

## Para empezar, estilo

Impressionist nos permite seleccionar entre los siguientes estilos de pintura o dibujo: tiza, tiza de borrador, carbón, conté, rotulador, patrón geométrico, tinta, marcador, natural, pintura, lápiz, lápiz de borrador, puntillista, estampado, sumi, textura y acuarela. Algunos puede sonar familiares, pero su aplicación en este caso es bien diferente. Si parecen pocos, comentar que cada uno de los estilos se

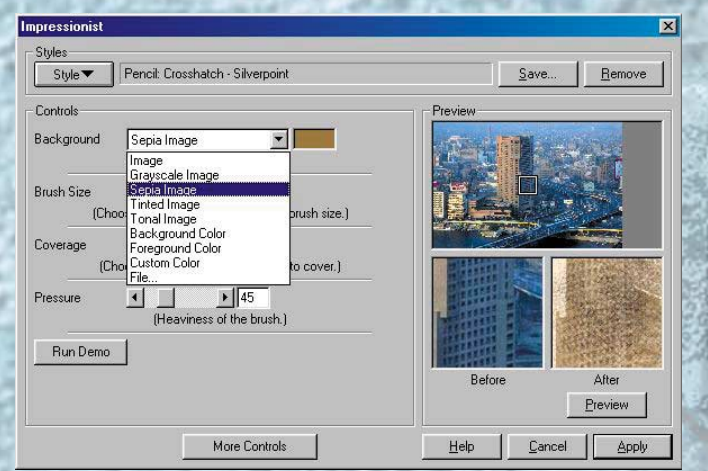

subdivide a su vez en varios tipos hasta un total cercano a los ¡260 estilos! El plug-in cuenta con nueve pantallas de configuración (nada menos), empezando por la General, en la que podemos seleccionar el tipo de fondo a emplear, el tamaño del pincel, el porcentaje de cobertura, la presión ejercida y visualizar una zona de la imagen tal como quedará después de aplicar el filtro.

## Con 8 no basta

Las restantes pantallas comprenden los siguientes apartados: *Pincel*, en el que aparece un selector de distintos tipos de brocha o pincel, con posibilidad de personalización por parte del usuario además de unos pocos parámetros de ajuste para el deslizamiento y la presión deldel pincel

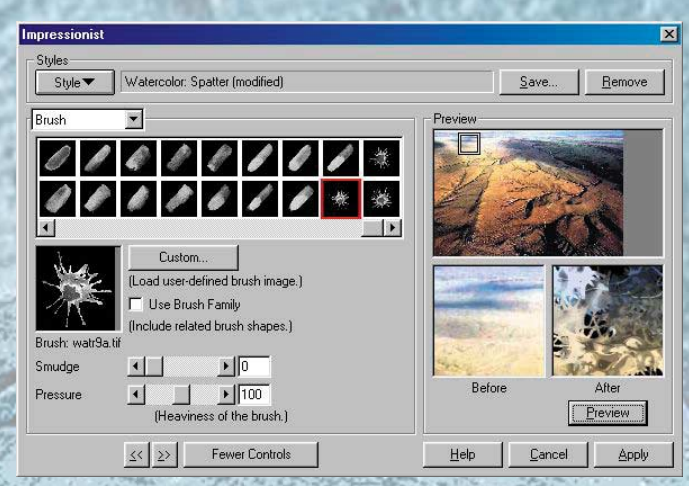

*Situación*, con ajustes para la correcta colocación de las pinceladas, la posible repetición, la calidad de las mismas, incluso la opción de usar máscaras para restringir el área afectada. *Tamaño*, bastante obvio, permite elegir el número de tamaños a utilizar, la escala y su proporcionalidad, así como, la distribución de cada pincelada,según el caso. *Orientación* contiene opciones para seleccionar el tipo de

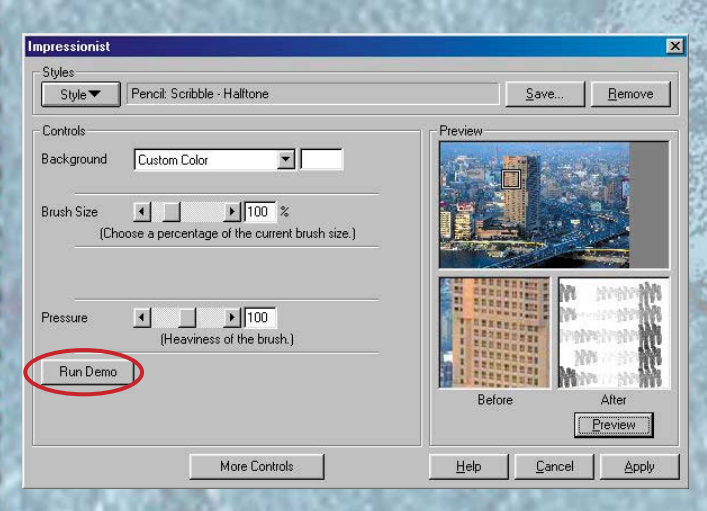

orientación, el número de ángulos, rango, etc. para controlar el aspecto final de todas las pinceladas. *Color*, con control de tipo de colorido aplicado, fondo, brillo, contraste y paleta, variando notablemente los resultados según el conjunto de variables elegidas. *Papel*, con distintas muestras y grabados de papel, desde la tela más clásica hasta fina roca arenosa, también personalizable y con opciones para escalar, elegir el grano y el relieve así como la posición de la luz. *Efectos* cierra el círculo con varias posibilidades, como bajorrelieve, relieve, metal 3D, rotulador o vidrio.

La novena opción consiste en elegir un grupo o todos los filtros posibles y ver, con una pausa predeterminada, todos los efectos en secuencia. Es una opción entretenida y cómoda para poder ver todas las posibilidades del plug-in sin mover un dedo.

Es un filtro realmente adictivo que invita a probar y probar, combinar parámetros y volver a probar... es, artístico, es, ¡impresionante! *Requisitos: Windows 95 o superior*

*Descubre varios efectos aplicados a otras tantas imágenes en la zona "Club de Usuarios" de nuestra Web (photoshop-newletter.com) y entra tu clave de acceso de suscriptor (no con la de esta revista).*

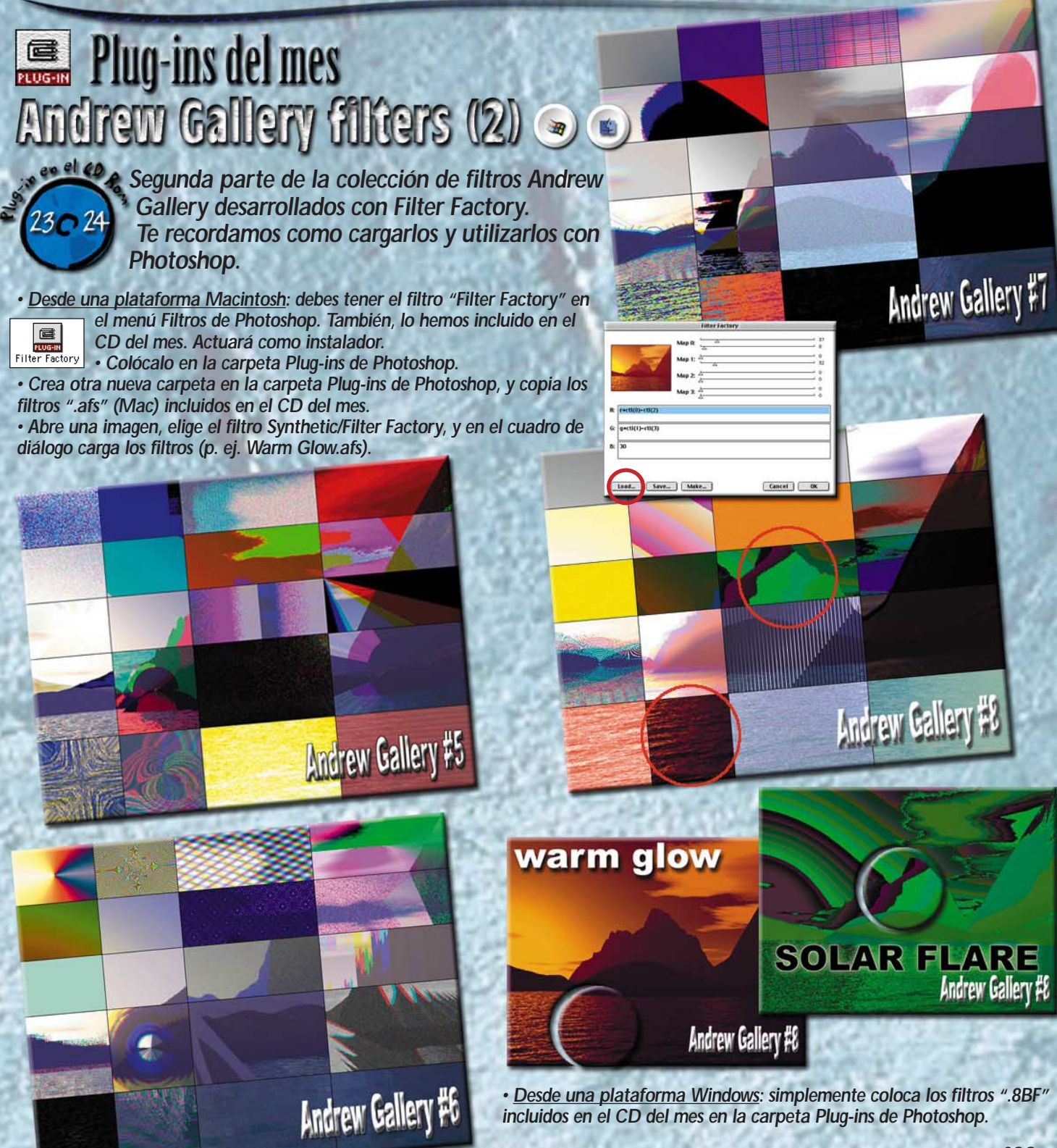